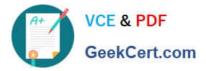

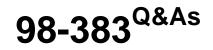

Introduction to Programming Using HTML and CSS

# Pass Microsoft 98-383 Exam with 100% Guarantee

Free Download Real Questions & Answers **PDF** and **VCE** file from:

https://www.geekcert.com/98-383.html

100% Passing Guarantee 100% Money Back Assurance

Following Questions and Answers are all new published by Microsoft Official Exam Center

Instant Download After Purchase

100% Money Back Guarantee

- 😳 365 Days Free Update
- 800,000+ Satisfied Customers

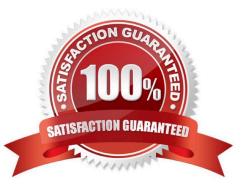

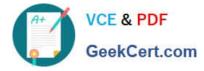

#### **QUESTION 1**

DRAG DROP

You are designing a website that displays graphics.

You need to determine whether to use img, svg, or canvas elements.

When should you use each element? To answer, drag the appropriate element from the column on the left to its use on the right.

Each element may be used once, more than once, or not at all.

Select and Place:

# Elements

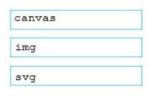

## Answer area

To display a bitmap that is located on a remote server.

To draw a pixel-based image by using JavaScript.

To draw a vector-based image by using XML.

Correct Answer:

# Elements

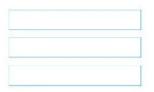

#### Answer area

To display a bitmap that is located on a remote server.

To draw a pixel-based image by using JavaScript.

To draw a vector-based image by using XML.

| img    |  |
|--------|--|
| canvas |  |
| svg    |  |

References: https://www.w3schools.com/tags/default.asp

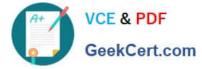

#### **QUESTION 2**

HOTSPOT

The external stylesheet named mystyles.css contains the following three rules.

```
h1 { color : blue; }
h2 { color : purple; }
p { color : grey ;}
```

The head section of a webpage contains the following markup: The following elements appear within the body of the webpage:

For each of the following statements, select Yes if the statement is true. Otherwise, select No. NOTE: Each correct selection is worth one point

Hot Area:

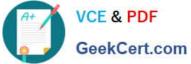

| Answer Area                                                   | Yes | No |
|---------------------------------------------------------------|-----|----|
| "Certificates will be awarded in June". Is displayed in grey. | 0   | 0  |
| "Coming soon!" is displayed in blue.                          | 0   | 0  |
| "Awards" is displayed in maroon"                              | 0   | 0  |
| "Rock climbing 101" is displayed in purple".                  | 0   | 0  |
| Correct Answer:                                               |     |    |
| Answer Area                                                   | Yes | No |
| "Certificates will be awarded in June". Is displayed in grey. | 0   | 0  |
| "Coming soon!" is displayed in blue.                          | 0   | 0  |
| "Awards" is displayed in maroon".                             | 0   | 0  |
| "Rock climbing 101" is displayed in purple".                  | 0   | 0  |
| References: https://www.w3schools.com/css/css_howto.asp       |     |    |

#### **QUESTION 3**

This question requires that you evaluate the underlined text to determine if it is correct.

You are reviewing a stylesheet created be a member of your team. The stylesheet includes a style that is defined as follows:

```
.product {
  color: #000000;
  background-color: #00FF00;
}
```

You apply the productBox style to a

The

.

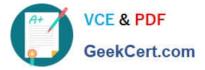

will be displayed with white text on a green background.

Review the underlined text. If it makes the statement correct, select "No change is needed." If the statement is incorrect, select the answer choice that makes the statement correct.

- A. No change is needed.
- B. white text on a red background.
- C. black text on a green background.
- D. black text on a blue background.

Correct Answer: C

References: https://www.w3schools.com/colors/colors\_shades.asp

#### **QUESTION 4**

#### HOTSPOT

You need to display an image of an HTML5 logo in one of your webpages. If the page renders slowly, the text "HTML lcon" should display as the image loads. How should you complete the markup? The answer, select the appropriate markup segments in the answer area.

Hot Area:

Answer Area

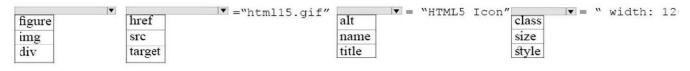

#### Correct Answer:

| Answer Area |        |                 |       |            |             |              |      |
|-------------|--------|-----------------|-------|------------|-------------|--------------|------|
| figure      | ▼ href | ▼ ="html15.gif" | alt = | "HTML5 Ico | n″<br>class | ▼ = " width: | : 12 |
| img         | src    |                 | name  |            | size        |              |      |
| div         | target |                 | title |            | style       |              |      |

References: https://www.w3schools.com/tags/att\_img\_width.asp

#### **QUESTION 5**

#### DRAG DROP

You are defining CSS classes to style text in your HTML document. You need to format section titles to look like the following example:

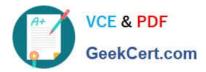

| Section | Title |  |
|---------|-------|--|
|         |       |  |

Which CSS attributes should you use to define each setting? To answer, drag the appropriate attribute from the column on the left to its setting on the right. Each attribute may be used once, more than once, or not at all.

Select and Place:

| Attributes  |              |            | Answer area |  |
|-------------|--------------|------------|-------------|--|
| font-family | font-size    | font-style | Arial       |  |
| font-weight | font-variant |            | 100         |  |
|             |              |            | italic      |  |
|             |              |            | large       |  |

#### Correct Answer:

## Attributes

|  | font-variant |
|--|--------------|
|--|--------------|

# Answer area

| Arial  | font-family |
|--------|-------------|
| 100    | font-weight |
| italic | font-style  |
| large  | font-size   |

References: https://www.w3schools.com/css/css\_font.asp

# Latest 98-383 Dumps

98-383 Practice Test

### 98-383 Exam Questions